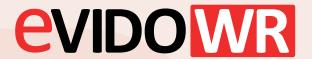

## How to remove/add Virtual keyboard?

1 If the Virtual keyboard are enable you can disable it from this quick menu.

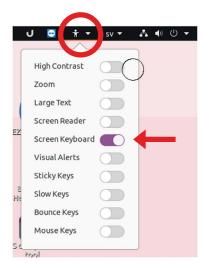

If you want to enable the virtual keyboard you find it in the startmenu (left corner on the panel) and then settings or direct on the left panel.

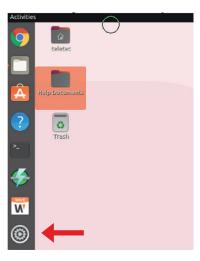

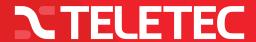

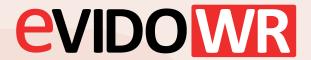

## How to remove/add Virtual keyboard?

3 Activate Screen Keyboard.

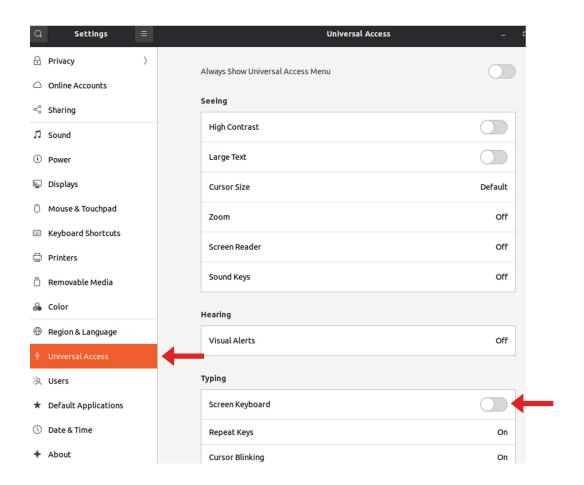

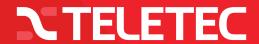